# PyFR Installation Best Practices

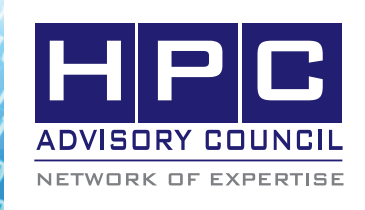

## BEST PRACTICES

# 1. Introduction:

The following best practices document is provided as courtesy of the HPC Advisory Council.

# 2. Application Description:

PyFR is an open-source Python based framework for solving advection-diffusion type problems on streaming architectures using the Flux Reconstruction approach of Huynh. The framework is designed to solve a range of governing systems on mixed unstructured grids containing various element types. It is also designed to target a range of hardware platforms via use of an in-built domain specific language derived from the Mako templating engine. For further information, see http://www.pyfr.org.

## 3. Version Information:

PyFR Version 1.0.0

Download from:

http://www.pyfr.org/download/PyFR-1.0.0.zip

### 4. Prerequisites:

#### 4.1 Hardware:

The instructions from this best practice have been tested on the HPC Advisory Council, Dell™ PowerEdge™ R730 32-node cluster.

- Dual Socket Intel® Xeon® 14-core CPUs E5-2697 V3 @ 2.60 GHz
- Mellanox ConnectX-4 EDR 100Gb/s InfiniBand adapters
- Mellanox Switch-IB SB7700 36-Port 100Gb/s EDR InfiniBand switches

#### 4.2 Software:

- a.OS: Red Hat Enterprise Linux 6.5
- b.GNU Compiler for Linux; 4.8.2

c.Other:

- Python-3.4.3
- mvapich2-2.1
- hdf5-1.8.15
- binutils-2.25
- Cmake-2.8
- OpenBlas-0.2.14

• CUDA-6.5

## 5. Installation

#### 5.1 Building mvapich2 with CUDA support

Download mvapch2 from http://mvapich.cse.ohio-state. edu/download/mvapich/mv2/mvapich2-2.1.tar.gz.

export PATH=/usr/local/cuda-6.5/bin:\$PATH

export LD\_LIBRARY\_PATH=/usr/local/cuda-6.5/ lib64:\$LD\_LIBRARY\_PATH

FLAGS="--enable-cuda "

FLAGS+="--with-libcuda=/usr/lib64 "

FLAGS+="--with-libcudart=/usr/local/cuda-6.5/lib64 "

FLAGS+="--with-cuda=/usr/local/cuda-6.5 "

FLAGS+="--prefix=<PATH>/mvapich2-2.1\_cuda "

FLAGS+="--enable-f77 --enable-fc --enable-cxx "

FLAGS+="--with-pmi --with-slurm "

FLAGS+="--with-device=ch3:mrail --with-rdma=gen2 "

./configure \$FLAGS

make -j 24

make install

5.2 Building Python3

Download python3 from https://www.python.org/ftp/python/3.4.3/Python-3.4.3.tgz.

./configure --prefix=\$PWD/install

make

make test

make install

5.3 Installing Python packages for PyFR

export PYTHONHOME=<Path to Python3>

export PATH=\$PYTHONHOME/bin:\$PATH

pip3 install --upgrade pip

a. h5py

# Uncomment below two lines if h5py installation fails. #export CFLAGS="-I\${HDF5\_DIR}/include" #export LDFLAGS="-L\${HDF5\_DIR}/lib"

pip3 install h5py

#### b. mpi4py

export PATH=<PATH>/mvapich2-2.1\_cuda/bin:\$PATH pip3 install mpi4py

#### c. pycuda

export CFLAGS="-I/usr/local/cuda-6.5/include" export LDFLAGS="-L/usr/local/cuda-6.5/lib64" pip3 install pycuda

#### d. Other packages

pip3 install mako pip3 install mpmath pip3 install numpy pip3 install pytools

#### 5.4 Building metis-5.1.0

Download metis from http://glaros.dtc.umn.edu/gkhome/ fetch/sw/metis/metis-5.1.0.tar.gz.

export PATH=<Path to CMake>/bin:\$PATH make config shared=1 cc=gcc prefix=\$PWD/install

make make install

#### 5.5 Building OpenBLAS

Download OpenBlas from http://github.com/xianyi/Open-BLAS/archive/v0.2.14.tar.gz.

make make PREFIX=\$PWD/install install

#### 5.6 Building PyFR

export PATH=<Path to CMake>/bin:<Path to metis-5.1.0>/bin:\$PATH cd PyFR-1.0.0 export PYTHONPATH=.:\$PYTHONPATH

python3 setup.py build python3 setup.py install

# pyfr should be installed under \$PYTHONHOME/bin.

# 6. Running PyFR using Taylor\_Green dataset

 $0.100, 90.100$ 

export LD\_LIBRARY\_PATH=<Path to metis-5.1.0>/ lib:\$LD\_LIBRARY\_PATH export PYTHONHOME=<Path to Python3> export PATH=\$PYTHONHOME/bin:<Path to metis-5.1.0>/bin:<PATH>/mvapich2-2.1\_cuda/bin:\$PATH

# For openmp backend, add following lines to taylor\_ green.ini: [backend-openmp] cblas = <PATH to OpenBLAS>/lib/libopenblas.so

# For cuda backend, add following lines to taylor\_green. ini: backend-cuda] device-id = round-robin

# To execute PyFR using 8 nodes with 28 cores per node and CUDA. NP=\$((28\*8)) pyfr partition \$NP taylor\_green.pyfrm taylor\_ green-1-84.515.pyfrs . mpirun -n \$NP pyfr restart taylor\_green.pyfrm taylor\_ green-1-84.515.pyfrs taylor\_green.ini -p -b cuda

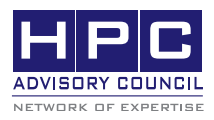

350 Oakmead Pkwy, Sunnyvale, CA 94085 Tel: 408-970-3400 • Fax: 408-970-3403 www.hpcadvisorycouncil.com